n

n

n

- Locomotive Decoder  $\Box$ with Load Control for DC engines
	- **Motorola Format**
- Décodeur avec compensation de charge  $\Box$ pour locomotive avec moteur continu
	- **Format Motorola**
	- Lastgeregelde locdecoder  $\Box$ voor gelijkstroommotoren
		- Motorola-format  $\blacksquare$

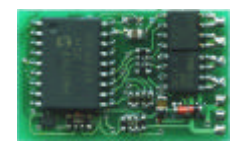

■ Manual

n

n

- Mode d´emploi
- Handleiding
- Art.-Nr. 22-01-029  $\blacksquare$

#### © 06/2005 Tams Elektronik GmbH

All rights reserved. No part of this publication may be reproduced or transmitted in any form or by any means, electronic or mechanical, including photocopying, without prior permission in writing from Tams Elektronik GmbH.

Subject to technical modification.

#### © 06/2005 Tams Elektronik GmbH

Tout droits réservés, en particulier les droits de reproduction et de diffusion ainsi que le traduction. Toute duplication ou reproduction sous quelque forme que ce soit nécessite l´accord écrit de la societé Tams Elektronik GmbH.

Sous réserve de modifications techniques.

### © 06/2005 Tams Elektronik GmbH

Alle rechten voorbehouden. Niets uit deze publicatie mag worden vermenigvuldigd opgeslagen of openbaar gemaakt, zonder voorafgaande schriftelijke toestemming van Tams Elektronik GmbH.

Technische wijzigingen voorbehouden.

- n
- n
- n

n n n n n n n n n n n n

n

- n
	- <sup>n</sup> **English 3**
	- <sup>n</sup> **Français 33**
	- <sup>n</sup> **Nederlands 63**

## **Sommaire**

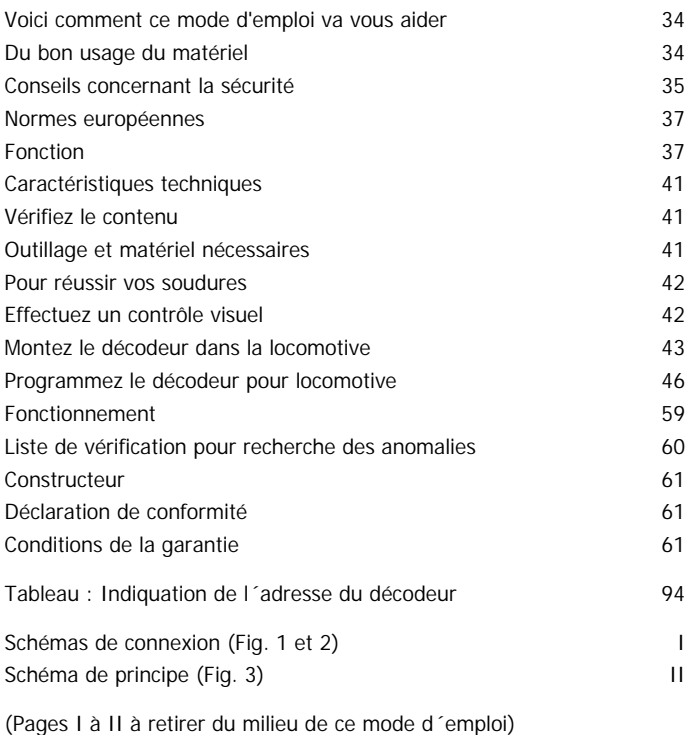

# **Voici comment ce mode d'emploi peut vous aider**

Même si vous n'avez pas de connaissances techniques, ce mode d'emploi vous aidera pas à pas lors de l'installation et de la mise en œuvre du module. Avant d'entreprendre l'installation du module, lisez l'intégralité de ce mode d'emploi et surtout les conseils de sécurité et le paragraphe sur les erreurs possibles et leur élimination. Vous connaîtrez ainsi la marche à suivre et éviterez des erreurs coûteuses à réparer.

Conservez soigneusement le mode d'emploi afin de pouvoir y recourir en cas de panne ultérieure éventuelle. En cas de transmission à une tierce personne du module, remettez-lui aussi le mode d'emploi.

## **Du bon usage du matériel**

## ! **Rappelez-vous :**

Les circuits intégrés sont sensibles aux charges d'électricité statique. Ne les touchez pas avant de vous être "déchargés" en touchant par exemple un radiateur de chauffage central.

Le module est prévu pour être installés selon ce mode d'emploi. Le décodeur est destiné à être monté dans un modèle réduit de locomotive mue par un moteur à courant continu. Il exploite les signaux numériques au format Motorola II envoyés par la centrale à son adresse. Le décodeur pilote le moteur (vitesse et sens de marche) ainsi que 4 sorties pouvant être attribuées librement aux touches de fonctions.

Le module n'est pas destiné à être utilisé par des enfants de moins de 14 ans.

La lecture, la compréhension et le respect de ce mode d'emploi font partie du bon usage de ce produit.

Toute autre utilisation est à proscrire.

## **Conseils concernant la sécurité**

#### **Danger mécanique**

Les câbles et autres composants coupés présentent des parties tranchantes qui peuvent provoquer des coupures de la peau. Soyez prudent en les prenant en main.

Des dégâts visibles sur des composants peuvent entraîner un danger incalculable. N'utilisez pas des éléments endommagés, mais remplacezles par des composants neufs.

#### **Dangers électriques**

- **Toucher des parties sous tension,**
- toucher des parties susceptibles d'être sous tension,
- $\blacksquare$  court-circuit,
- **E** connexion à des tensions non autorisées,
- humidité trop forte,
- ß condensation

peuvent provoquer des blessures. Evitez ces dangers en respectant les mesures suivantes :

- le câblage doit être fait hors tension,
- n'alimentez les modules qu'avec des courants basse tension selon les données techniques,
- ne branchez les transformateurs et les fers à souder que dans des prises homologuées,
- assurez-vous que l'alimentation électrique est suffisante,
- ß en cas de condensation, attendez 2 heures avant de poursuivre les travaux,
- ß ne procédez à l'installation que dans des lieux fermés, propres et secs. Evitez les atmosphères humides et les projections d'eau,
- en cas de réparation, n'utilisez que des pièces d'origine.

### **Danger d'incendie**

La panne chaude du fer à souder entrant en contact avec un matériau inflammable crée un risque d'incendie. L'incendie peut provoquer des blessures ou la mort par brûlures ou asphyxie. Ne branchez au secteur le fer à souder que durant le temps effectif de la soudure. Maintenez la panne éloignée de tout matériau inflammable. Utilisez un support adapté. Ne laissez jamais la panne chaude sans surveillance.

## **Danger thermique**

Si par mégarde la panne chaude ou de la soudure entrait en contact avec votre peau, cela peut provoquer des brûlures.

Evitez cela en :

- utilisant une surface de travail résistant à la chaleur,
- posant le fer à souder sur un support adapté,
- positionnant lors de la soudure la pointe de la panne avec précision,
- nettoyant la panne avec une éponge humide.

## **Danger environnemental**

Une surface de travail inadaptée et trop petite, un local trop étroit peuvent entraîner des brûlures de la peau ou un incendie. Evitez cela en utilisant une surface de travail suffisante et un espace de travail adapté.

### **Autres dangers**

Des enfants peuvent par inattention ou par irresponsabilité provoquer les mises en péril décrites ci-dessus. En conséquence, des enfants de moins de 14 ans ne doivent pas installer les modules.

Les enfants en bas age peuvent avaler les petites pièces. Ne laissez pas ces petites pièces à leur portée.

Dans les ateliers professionnels, les règles de sécurité de la profession doivent être respectées.

Dans les écoles, les centres de formation et les ateliers associatifs, l'assemblage et la mise en œuvre des modules doivent être surveillés par du personnel qualifié et responsable.

## **Normes européennes**

Le produit a été développé conformément aux normes européennes EN 55014 et EN 50082-1, testé selon la directive 89/336/CEE ("Directive CEM") et correspond aux dispositions légales. Respectez les consignes de sécurité suivantes pour conserver un fonctionnement exempt de parasites et d'émissions électromagnétiques gênantes :

- ß branchez le transformateur d'alimentation au secteur sur une prise homologuée,
- ß ne modifiez pas les pièces d'origine et respectez les consignes de ce mode d'emploi,
- pour les réparations, n'utilisez que des pièces de rechange d'origine.

## **Fonction**

Le décodeur est prévu pour fonctionner aux format Motorola II et peut être réglé sur l'une des 255 adresses. Il lit les ordres envoyés à son adresse par la centrale et les transmet à la locomotive.

Il est possible de circuler au format Motorola-I. Cependant, la programmation des paramètres et la commande des fonctions sont limitées.

### **Alimentation du moteur**

Le moteur est alimenté par un courant PWM de 32 kHz. Cela permet un fonctionnement silencieux et régulier du moteur. Le décodeur est aussi utilisable avec des moteur à collecteur à cloche (Faulhaber).

### **Compensateur de charge**

Des charges supplémentaires (par ex. montée d'une côte, ajout de wagons) provoquent, pour une tension appliquée au moteur constante, une diminution de la vitesse qui dans certaines circonstances peut aller jusqu'à l'arrêt. Lorsque le compensateur de charge est activé, la tension appliquée au moteur varie pour maintenir une vitesse constante indépendamment de la charge supplémentaire. Lors de la programmation du moteur, la compensation de charge peut être activée ou non.

### **Vitesse et sens de marche**

En plus des 14 pas de vitesse que la centrale peut émettre, le décodeur peut générer jusqu'à 27 pas de vitesse. Le sens de marche est mémorisé. Après une coupure de l'alimentation, la locomotive repart dans le sens mémorisé même si la centrale n'émet pas de signal permanent de sens de marche (format Motorola I).

#### **Courbe de vitesse**

Le décodeur peut être adapté aux caractéristiques de fonctionnement du moteur et du type de locomotive par le réglage de la vitesse de démarrage et de la Vmax. A partir de ces deux données, le décodeur crée une courbe de vitesse conformément à l'illustration ci-contre.

Cette courbe permet un réglage précis des vitesses dans le bas de la courbe.

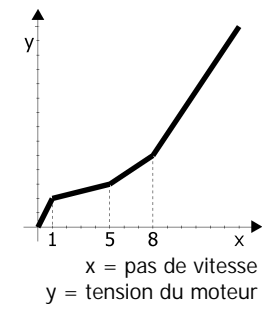

#### **Seconde courbe de vitesse**

Il est possible de créer une seconde courbe de vitesse (par exemple pour les manœuvres). Le passage d'une courbe à l'autre est obtenu par la touche de fonction f4.

#### **Accélération et freinage progressifs**

L'accélération et le freinage sont programmables séparément. La touche de fonction f3 permet d'activer ou non l'inertie. Lorsque l'inertie est active, il est possible d'obtenir un freinage d'urgence en actionnant l'inversion du sens de marche.

#### **Navette automatique**

Dans une circulation en navette automatique, dès que le décodeur détecte une tension continue négative, la locomotive ralentit et s'arrête selon la courbe de freinage programmée (zone de freinage Märklin\*). En interne, le décodeur inverse le sens de marche. Après la suppression de la

#### Page 38

tension continue négative, la locomotive repart en sens inverse selon la courbe d'accélération programmée.

En circulation en pleine voie, même dans une navette automatique, le décodeur peut être commandé normalement. Lors d'une coupure de courant, le sens de marche est mémorisé.

#### **Sortie de fonction**

Le décodeur possède quatre sorties de fonction commutables pouvant recevoir un auxiliaire quelconque (éclairage, fumigène, module sonore, attelage télécommandé, etc.). Ces sorties sont commandées par les touches « function » et / ou f1 à f4.

L'état des sorties de fonction est mémorisé pour être restitué même après une longue coupure de courant.

**Attribution :** L'attribution des touches de fonction aux sorties de fonction est libre. Il est possible d'attribuer plusieurs touches de fonction à une sortie de fonction. Les sorties attribuées à la touche « function » sont commutables selon le sens de marche.

Exemple : Les feux d'une locomotive de manœuvre sont attribués aux touches « function » et f1. En manœuvre, les feux sont commandés par f1, en ligne ils sont commandés selon le sens de marche par « function ».

**Atténuation :** La tension de chaque sortie peut être abaissée séparément. Cela évite d'avoir à remplacer les ampoules des locomotives analogiques lors de l'installation du décodeur.

Exemple d'utilisation : L'éclairage frontal est connecté à 2 sorties de fonction. L'une des fonctions commute l'éclairage standard, l'autre l'éclairage à longue portée.

**Fonction kick :** Toutes les sorties peuvent être programmées pour délivrer la pleine puissance jusqu'à 7 secondes, puis d'abaisser la tension. Exemple d'utilisation : Certains attelages télécommandés ont besoin d'une intensité maximale pour le dételage. Pour ménager l'attelage, la tension doit ensuite être réduite.

#### **Recherche de l'adresse**

Il est possible de rechercher l'adresse en mode programmation. L'adresse est indiquée par un code de clignotement des feux de la locomotive.

#### **Programmation en ligne**

L'adresse, les caractéristiques de marche et toutes les fonctions sont programmées en ligne. Cela signifie :

- Il n'est pas nécessaire de saisir l'ancienne adresse pour lancer le mode programmation et saisir la nouvelle adresse.
- La locomotive circule sur la voie pendant la programmation des caractéristiques de marche (vitesse de départ, Vmax, accélération et freinage). Les paramètres sont modifiés à l'aide du bouton de réglage de vitesse. Dès qu'ils conviennent, ils sont sauvegardés en ligne.
- ß La fonction à modifier est active dans le mode programmation. Cela facilite l'attribution des touches de fonction. Les fonctions d'atténuation et kick sont modifiées à l'aide du bouton de réglage de vitesse. La sauvegarde à lieu en ligne.

## **Limitations dans le format Motorola I**

Les réglages suivants peuvent être effectués dans le format Motorola-I :

- Adresse
- Vitesse de départ et Vmax
- ß Attribution des sorties à la touche « function ».

La compensation de charge est toujours active. Une RAZ est impossible. Il est impossible de programmer la seconde courbe de vitesse, l'accélération et le freinage et les paramètres de la compensation de charge.

# **Caractéristiques techniques**

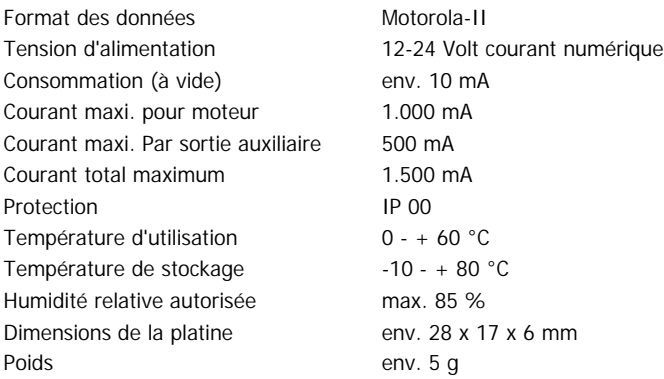

# **Vérifiez le contenu**

Immédiatement après le déballage, vérifiez que le contenu est complet :

- ß un élément
- un mode d'emploi

# **Outillage et matériel nécessaires**

Préparez l'outillage, le matériel et les consommables suivants :

- une surface de travail résistant à la chaleur,
- **un support pour fer à souder, un rénovateur de panne, un chiffon** ou une éponge
- une pince coupante et une pince à dénuder
- **un fer à souder électronique (maximum 30 watts) à panne fine**
- de la soudure (si possible en diamètre de 0,5 mm)
- $\blacksquare$  câble électrique (section :  $\geq 0.05$  mm<sup>2</sup> pour toutes les connexions)

## **Pour réussir vos soudures**

#### ! **Respectez les règles suivantes :**

Une soudure inadéquate peut provoquer des dégâts par la chaleur, voire l'incendie. Evitez ces dangers : lisez et respectez les règles édictées dans le chapitre **Conseils concernant la sécurité** de ce mode d'emploi.

Si vous êtes un expert en matière de soudure, vous pouvez passer directement au chapitre suivant.

- ß N'utilisez pas de pâte à souder ni de liquide décapant. Ils contiennent de l'acide qui détruit les composants et les pistes conductrices.
- N'utilisez que de la soudure avec flux.
- Utilisez un fer à souder de 30 watts maximums. Maintenez la panne propre pour que la chaleur soit transmise correctement au point de soudure.
- Soudez rapidement. Un contact prolongé détruit les composants ou décolle les pistes.
- La pointe de la panne doit être en contact des 2 pièces à souder. Apportez en même temps de la soudure (pas trop). Dès que la soudure fond, retirez le fil de soudure. Attendez un cours instant que la soudure ait bien fondu avant de retirer la panne du point de soudure.
- Pendant environ 5 secondes, ne bougez pas le composant soudé.
- La condition pour une bonne soudure est une panne propre et non oxydée. Débarrassez la panne de ses impuretés en la frottant sur une éponge mouillée ou un nettoyeur de panne.

# **Effectuez un contrôle visuel**

Effectuez un contrôle visuel, car des dégâts dus au transport ne sont pas exclus. Vérifiez que l'objet n'est pas abîmé, qu'il ne manque pas des éléments ou qu'ils sont bien fixés. Si vous constatez des dégâts, renvoyez le décodeur pour échange.

## **Montez le décodeur dans la locomotive**

Démontez la caisse de la locomotive. Déterminez l'endroit où vous allez installer le décodeur. Débranchez du moteur les câbles le reliant aux prises de courant de la voie ou pour les locomotives équipées d'un inverseur électronique, débranchez les câbles reliant celui-ci au moteur et aux prises de courant de la voie.

Les dispositifs antiparasites fixés au moteur ou aux câbles d'alimentation ne doivent pas être enlevés ! Le moteur et l'antiparasitage forment un ensemble. Le retrait de l'antiparasitage peut provoquer de graves disfonctionnements.

Soudez aux points X8 et X9 (au dos du décodeur) les câbles venant des prises de courant de la voie. La polarité est sans importance.

Soudez ensuite les câbles provenant du moteur aux points X6 et X7. Là aussi, la polarité est sans importance.

#### **Connexion de l'éclairage et autres accessoires**

S'il y a lieu, enlevez les diodes présentes dans le circuit d'alimentation de l'éclairage. Respectez les schémas de connexion fig. 1 et 2.

Connectez les feux et les auxiliaires indifféremment aux sorties de fonction (X1 à X4) sur la face avant du décodeur. L'attribution des touches de fonction aux sorties de fonction est faite lors de la programmation ultérieure du décodeur.

Si la masse des feux et des auxiliaires est déjà connectée à la masse de la locomotive, le travail de connexion est terminé. Dans le cas contraire, soudez les câbles de masse des feux et auxiliaires à la masse pour toutes les fonctions du décodeur (X5).

Pour utiliser les réglages d'usine du décodeur, connectez les feux et les auxiliaires de la façon suivante :

Feux avant : X4

Feux arrière : X3

Auxiliaire commandé par f1 : X1

Auxiliaire commandé par f2 : X2

#### Français LD-G-2

Les feux avant et arrière doivent être connectés aux points X4 et X3 si vous utilisez le décodeur en mode analogique.

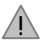

## **Attention :**

Si les accessoires sont connectés au point X5 ils doivent être isolés. Ils ne doivent pas être en contact avec les parties métalliques de la locomotive. Risque de court-circuit ! Le décodeur peut être détruit lors de sa mise en service.

#### ! **Attention :**

Le retour commun pour toutes les fonctions accessoires (point X5) ne doit en aucun cas entrer en contact avec la masse de la locomotive. Risque de court-circuit ! Le décodeur peut être détruit lors de sa mise en service.

**Conseil :** Lorsque le second pôle des ampoules est relié à la masse de la locomotive, il arrive que les ampoules se mettent à scintiller. Vous pouvez éliminer ce scintillement en connectant le second pôle à la masse du décodeur (point X5) au lieu de la masse de la locomotive.

**Conseil :** Avant de commencer la programmation du décodeur, il faut qu'une ampoule au moins soit connectée à l'une quelconque des sorties de fonction car le début du mode programmation et la sauvegarde des paramètres sont indiqués par un clignotement des feux de la locomotive.

**Conseil :** si vous avez connecté aux sorties de fonction du décodeur des auxiliaires dont le fonctionnement ne peut être vérifié par une courte impulsion (par exemple un fumigène), il est recommandé de connecter en parallèle à l'auxiliaire une ampoule pendant la durée de la programmation des fonctions.

## **Connexion des DEL :**

Les sorties de fonction du décodeur commutent à la masse. Vous devez donc connecter la cathode (-) des DEL à la sortie de fonction correspondante.

#### ! **Attention :**

Les diodes électroluminescentes doivent toujours être connectées avec une résistance placée en série !

Les DEL existent sous différentes formes. Elles consomment 2 à 5 mA ou 15 à 30 mA. Veuillez vous informer de la valeur de la résistance à utiliser dans chaque cas.

Sur une même sortie, vous pouvez brancher plusieurs DEL en parallèle. Dans ce cas, chaque DEL doit posséder sa propre résistance placée en série. Si vous branchez sur une même sortie plusieurs DEL en série, une seule résistance suffit. Le nombre de DEL connectable en série dépend de la tension du courant numérique. La formule suivante vous donne le nombre de DEL possibles :

(nombre de DEL + 2) x  $1.5 <$  tension du courant numérique

### **Fixation du décodeur de locomotive**

Lorsque tous les branchements sont effectués, le décodeur devrait être fixé. Cela peut être fait à l'aide d'un adhésif double face..

### **Utilisation d'un connecteur NEM 652**

Une prise NEM 652 est montée d'origine dans certaines locomotives. L'utilisation d'une fiche adaptée permet d'éviter de débrancher les connexions et les travaux de soudage sur la locomotive. Le tableau suivant donne la correspondance entre les contacts de la prise NEM 652 et les points de connexion du décodeur.

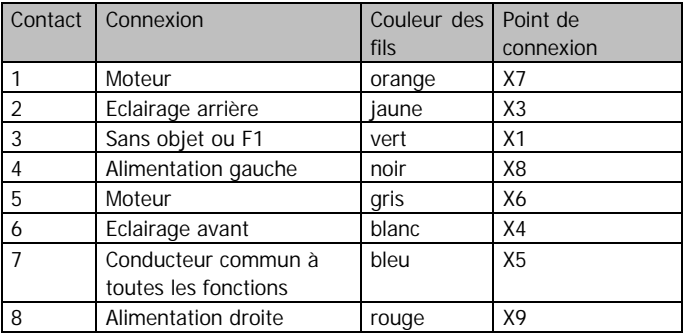

# **Programmez le décodeur pour locomotive**

A partir de la centrale, sans intervention sur la locomotive, vous pouvez procéder aux réglages suivants :

- 1. Adresse de la locomotive
- 2. Attribution des sorties de fonction aux touches de fonction
- 3. Réduction de tension aux sorties de fonction
- 4. Fonction kick des sorties de fonction
- 5. Compensateur de charge : activé ou non
- 6. Définition du sens « marche avant »
- 7. Vitesse du pas 1 pour la courbe 1
- 8. Vmax pour la courbe 1
- 9. Vitesse du pas 1 pour la courbe 2
- 10. Vmax pour la courbe 2
- 11. Navette automatique active ou non
- 12. Accélération
- 13. Freinage
- 14. Paramètres de la compensation de charge

## **Pour passer en mode programmation**

Placez la locomotive sur une voie en ovale et exécutez une RAZ de la centrale (par une action prolongée et simultanée sur les touches « stop » et « go »). Mettez la fonction « function » de la centrale sur « off ». Saisissez l'adresse 78 sur la centrale.

#### ! **Attention :**

Pour entrer dans le mode programmation, vous devez toujours saisir l'adresse « 78 » indépendamment de l'adresse du décodeur.

Appuyez ensuite sur la touche « stop » de la centrale. Actionnez l'inversion de sens de marche et tout en le maintenant dans cette position, appuyez brièvement sur la touche « go ». Dès que les feux de la locomotive clignotent (après environ 2 secondes), vous êtes en mode programmation et vous pouvez relâcher l'inversion.

#### Page 46

**Remarque :** Certaines centrales ne permettent pas d'accéder au mode programmation dans le format Motorola II par exemple l'Intellibox\* d'Uhlenbrock). Pour ces centrales, l'adresse 78 doit être configurée au format Motorola I.

Vous pouvez à partir de ce menu :

Sans autre saisie, paramétrer l'adresse et les fonctions ;

Par la touche de fonction f1, obtenir l'adresse ;

Par la touche de fonction f2, faire une RAZ du décodeur ;

Par la touche f3, paramétrer les caractéristiques de roulement ;

Par la touche f4, modifier les paramètres de la compensation de charge.

#### ! **Attention :**

Un mauvais réglage des paramètres de la compensation de charge peut dégrader considérablement le fonctionnement du moteur. En conséquence, il est judicieux d'utiliser d'abord la locomotive avec les réglages d'origine avant de les modifier pas à pas.

Vous pouvez interrompre à tout instant la programmation du décodeur en coupant son alimentation (action sur la touche « stop », enlèvement de la locomotive de la voie.

#### Français LD-G-2

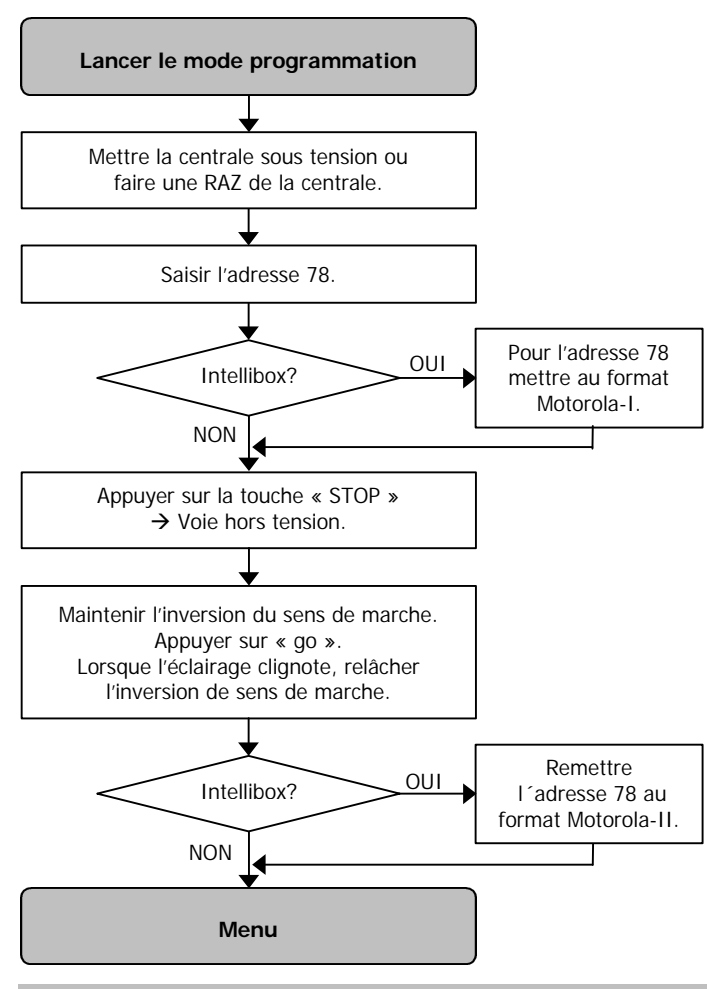

Page 48

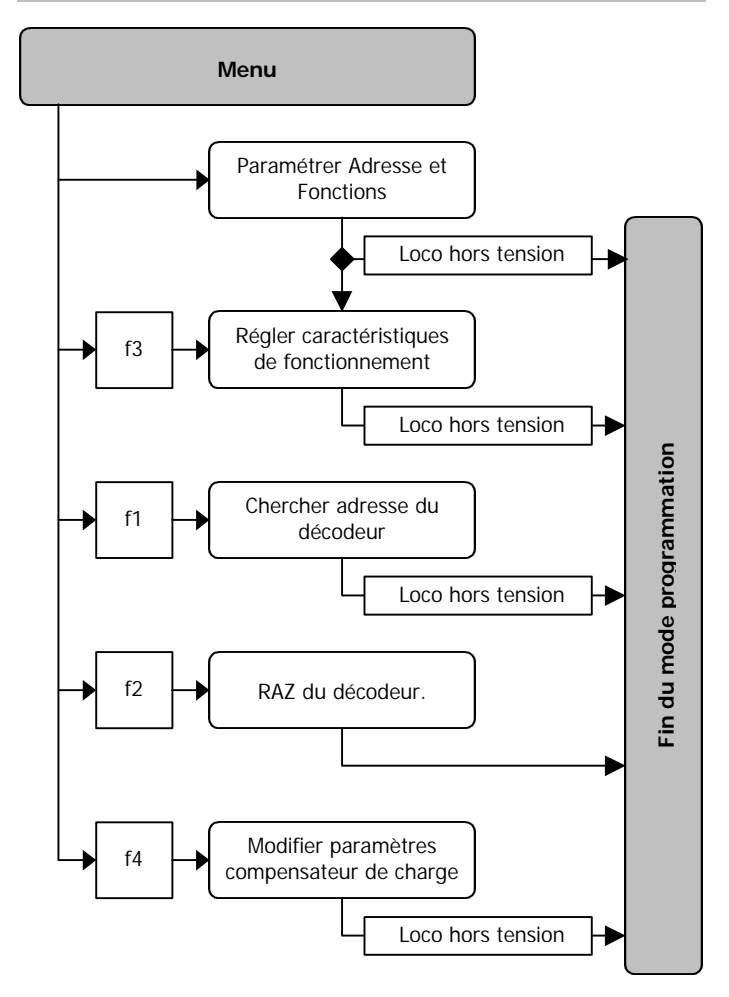

#### **Programmer l'adresse et les fonctions**

#### **1. Paramétrer l'adresse du décodeur**

Vous êtes dans le menu « paramétrer l'adresse » lorsque toutes les ampoules connectées aux sorties de fonction clignotent régulièrement. Saisissez l'adresse désirée. La saisie de l'ancienne adresse n'est pas nécessaire. Validez votre saisie en allumant et éteignant une fois la fonction « function ». Après validation, le clignotement s'arrête et le décodeur passe à la programmation de la première sortie de fonction.

#### **2. Paramétrer les sorties de fonction**

Les sorties de fonction X4, X3, X1 et X2 sont programmées successivement. En même temps sont attribuées les touches de fonction et sont réglées les fonctions d'atténuation et kick.

**Attribution des touches de fonction :** Pendant le clignotement de la sortie de fonction à programmer, activez la (les) touche(s) de fonction (f1 à f4) qui doit (doivent) ultérieurement la commander. Vous pouvez attribuer à une sortie de fonction plusieurs touches de fonction. Ne perdez cependant pas de vue que f3 commande l'inertie et f4 la seconde courbe de vitesse. Si vous ne voulez pas commander la sortie de fonction par la touche « function », placez le régulateur de vitesse dans la position pas de vitesse 0.

Pour commander ultérieurement la sortie de fonction par la touche « function », placez le régulateur de vitesse dans les positions suivantes :

Pas de vitesse 1 : la sortie est sous tension en marche arrière.

Pas de vitesse 2 : la sortie est sous tension en marche avant.

Pas de vitesse 3 : la sortie est sous tension dans les 2 sens de marche.

Conseil : pour la centrale Märklin\* 6021 les pas de vitesse 1,2 et 3 correspondent aux réglages 20, 40 et 60.

Pour confirmer la saisie, activez puis désactivez la fonction « function ».

**Réglage de l'atténuation :** Le régulateur de vitesse permet de régler l'atténuation. Le pas de vitesse 0 correspond à la tension de sortie minimale (luminosité minimale de l'ampoule connectée), le pas de vitesse 14 (250 pour la centrale Märklin Control Unit 6021) correspond à la tension maximale. Pour confirmer la saisie, activez puis désactivez la fonction « function ».

**Réglage de la fonction kick :** Le régulateur de vitesse permet de régler la fonction kick. La pas de vitesse 0 correspond à l'arrêt de la fonction kick, la sortie étant alors alimentée à la tension atténuée. Le régulateur de vitesse permet de régler la durée d'application de la tension maximale avant la bascule à la tension atténuée. Un pas de vitesse correspond à environ une demie seconde. Le pas de vitesse 14 correspond à environ 7 secondes d'application de la tension maximale avant la réduction à la tension atténuée. Pour confirmer la saisie, activez puis désactivez la fonction « function ».

Recommencez l'opération pour l'attribution des touches de fonction ainsi que le réglage de l'atténuation et de la fonction kick pour les trois autres sorties. Vous pouvez sauter la programmation d'une sortie non utilisée en activant et désactivant 3 fois la fonction « function ».

Lorsque toutes les fonctions sont paramétrées, toutes les ampoules connectées clignotent plusieurs fois brièvement les unes après les autres. Vous passez automatiquement dans le menu « réglage des paramètres moteur ».

Pour interrompre la programmation, il faut mettre la locomotive hors tension.

#### Français LD-G-2

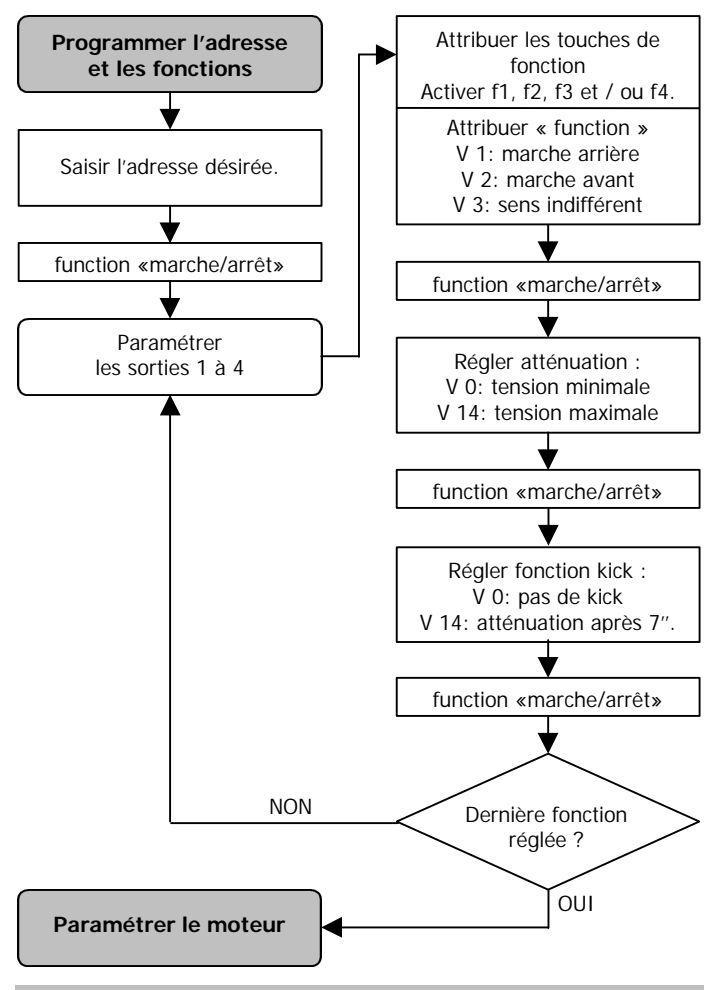

Page 52

#### **1. Réglage des paramètres moteur- phase 1**

Vous entrez dans cette phase de programmation soit automatiquement depuis « programmer l'adresse et les fonctions » ou en actionnant la touche de fonction f3 après être entré dans le mode programmation.

**Choix de la courbe de vitesse :** choisissez la courbe que vous voulez paramétrer.

courbe 1: fonction f4 arrêt. courbe 2: fonction f4 marche.

**Définition du sens de marche :** tournez le régulateur de vitesse pour déterminer le sens de marche. Vérifiez que le sens de marche corresponde à l'affichage sur la centrale. En cas de désaccord, activez la touche de fonction f2.

**Arrêt ou marche de la compensation de charge :** choisissez d'activer ou non ultérieurement la compensation de charge.

Compensation de charge : fonction f1 arrêt.

Compensation de charge inactive : fonction f1 marche.

**Réglage de la vitesse de démarrage :** tournez le régulateur de vitesse. Dès que la locomotive roule à la vitesse désirée, activez puis désactivez la fonction « function ». Le décodeur confirme la sauvegarde de la vitesse de démarrage par un clignotement unique des feux avant de la locomotive. Replacez le régulateur sur « 0 ».

**Réglage de la vitesse maximale :** tournez le régulateur de vitesse. Dès que la locomotive roule à la Vmax désirée, activez puis désactivez la fonction « function ». Le décodeur confirme la sauvegarde de la vitesse maximale par un double clignotement des feux avant de la locomotive.

Le programme retourne automatiquement au début de cette phase. Vous pouvez alors modifier les réglages ou paramétrer la seconde courbe de vitesse. Pour passer à l'étape suivante, actionnez l'inversion de sens de marche.

#### **2. Réglage des paramètres moteur- phase 2**

Pendant cette phase, la locomotive démarre et freine continuellement. Les réglages faits dans la phase 2 s'appliquent aux deux courbes de vitesse.

**Navette automatique :** choisissez d'activer ou non ultérieurement la navette automatique.

Navette automatique ultérieurement active : fonction f3 marche Navette automatique ultérieurement inactive : fonction f3 arrêt.

Dès que la navette automatique est active, la locomotive change de sens lors du freinage suivant et reste en mode navette pendant toute la phase de programmation.

**Freinage :** coupez la fonction spéciale f1. La locomotive démarre avec l'accélération programmée (antérieurement ou réglage d'origine) et freine selon la position du régulateur de vitesse. Le changement de position du bouton du régulateur modifie le freinage. Le pas de vitesse 0 correspond à un arrêt brutal, le pas de vitesse 14 (250 sur la centrale Märklin Control Unit 6021) correspond au freinage doux. Dès que le réglage vous convient, confirmez la saisie en activant puis désactivant la fonction « function ».

**Accélération :** activez la fonction f1. la locomotive démarre selon l'accélération figurée par la position du régulateur de vitesse et freine selon le réglage effectué précédemment. Procédez comme pour le freinage. Dès que le réglage vous convient, confirmez la saisie en activant puis désactivant la fonction « function ».

Pendant cette phase de programmation, vous pouvez à tout moment activer ou désactiver la navette automatique par la touche f3 et passer du réglage du freinage à celui de l'accélération par la touche f1. dès que tous les réglages sont faits, terminez la programmation en mettant la locomotive hors tension.

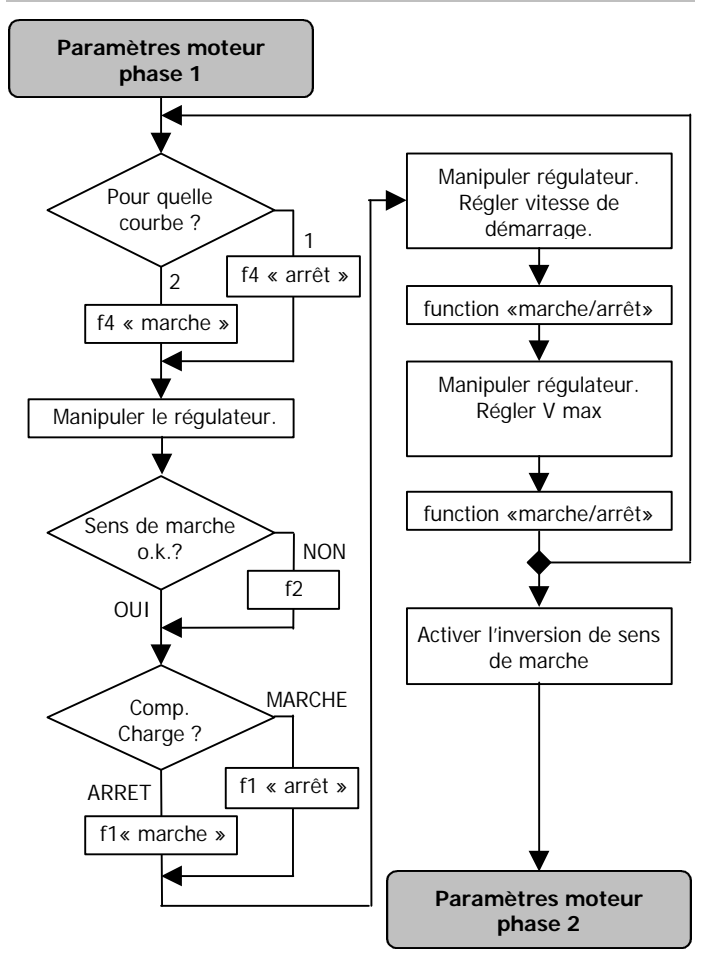

#### Français LD-G-2

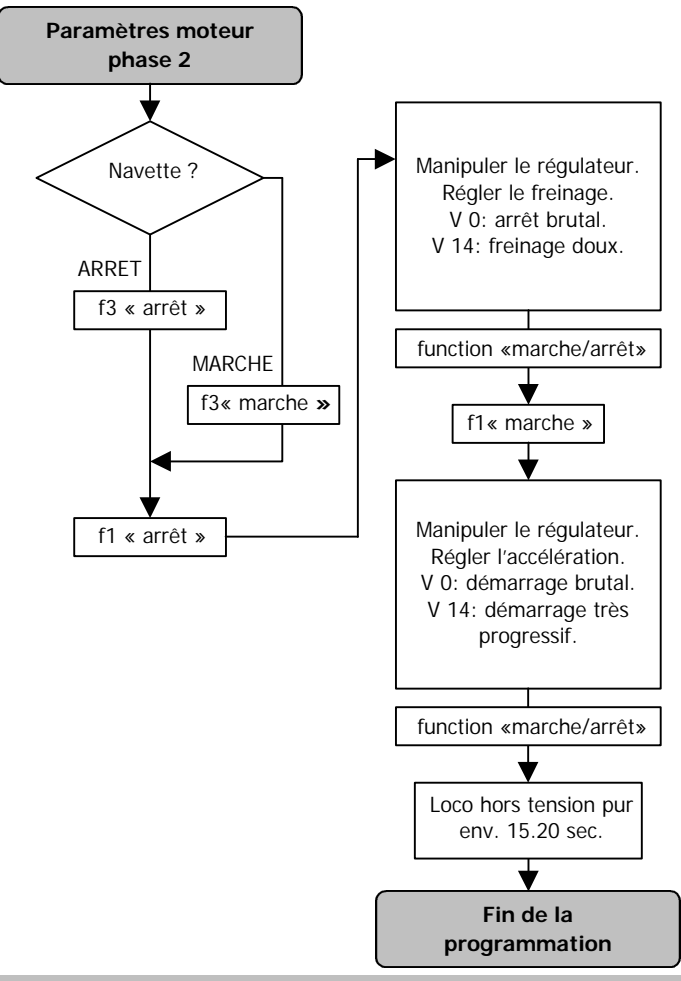

Page 56

#### **Recherche de l'adresse du décodeur**

Cette recherche n'est possible que lors de l'entrée dans le mode programmation, en actionnant la touche de fonction f1. Les feux de la locomotive commencent alors à clignoter. Deux clignotements séparés par une courte pause donnent la clé de l'adresse. Après une pause plus longue, le signal est répété. La traduction du signal est donnée dans le tableau. Vous sortez du mode programmation en mettant la locomotive hors tension.

### **RAZ du décodeur**

Cette RAZ n'est possible que lors de l'entrée dans le mode programmation, en actionnant la touche de fonction f2. Après action sur la touche f2, les réglages d'usine sont rétablis (et les réglages personnels effacés). Le décodeur retourne automatiquement en mode service normal.

### **Modifier les paramètres de la compensation de charge**

Cette modification n'est possible que lors de l'entrée dans le mode programmation, en actionnant la touche de fonction f4.

#### ! **Attention :**

Pour la plus part des locomotives, le réglage d'usine des paramètres de la compensation de charge donne d'excellents résultats. Un mauvais réglage de ces paramètres peut entraîner une dégradation du fonctionnement du moteur. En conséquence, il est recommandé de d'abord faire rouler la locomotive avec les paramètres d'origine avant de modifier pas à pas ces derniers. Il vaut aussi mieux régler d'abord les paramètres de la compensation de charge. En cas d'échec, l'exécution d'une RAZ n'effacerait pas les autres réglages.

Paramètres de la compensation de charge : Trois paramètres déterminent la compensation de charge. Ils doivent être adaptés les uns aux autres pour permettre de bonnes caractéristiques de fonctionnement du moteur. Une touche de fonction est attribuée à chaque paramètre. Quand la fonction est active, le paramètre correspondant peut être modifié. Les paramètres sont :

**KP** (touche de fonction f1) : l'élément proportionnel du réglage veille à ce que la différence entre la valeur cible et la valeur réelle soit le plus faible possible. Il ne peut jamais prendre la valeur « 0 ».

**KI:** (touche de fonction f2) : l'élément intégral du réglage veille à ce que la différence résiduelle entre la valeur cible et la valeur réelle soit réduite à 0.

**KD:** (touche de fonction f3) : l'élément différentiel du réglage veille à ce que le réglage ne s'applique pas trop vite, pour éviter des à-coups ou des vibrations.

**Réglage des paramètres de la compensation de charge :** désactivez d'abord toutes les fonctions. Activez ensuite la fonction f4 et faites rouler la locomotive. Sélectionnez la vitesse à laquelle la locomotive a des à-coups. Désactivez alors la fonction f4. la locomotive poursuit sa route, mais vous ne pouvez plus modifier sa vitesse avec le bouton du régulateur.

Puis placez le régulateur à la vitesse 7 (120 sur la centrale Märklin\* Central Unit 6021). Sélectionnez le paramètre que vous voulez modifier en activant la touche de fonction correspondante.

Pour tous les paramètres : la vitesse 7 correspond à la valeur préalable du paramètre. Le réglage d'une vitesse inférieure réduit la valeur du paramètre, le réglage d'une vitesse supérieure l'augmente. La valeur réglée est immédiatement opérationnelle et peut être vérifiée directement sur la locomotive en mouvement. Dès que le réglage désiré est atteint, confirmez la saisie par l'activation et la désactivation de la touche « function ».

Placez ensuite le régulateur sur la vitesse 7. Désactivez la fonction et s'il y a lieu, poursuivez avec le réglage du paramètre suivant. Dès que tous les réglages sont effectués, sortez du mode programmation en mettant la locomotive hors tension.

## **Fonctionnement**

#### **Réglage de la vitesse**

Outre les 14 pas de vitesse que peut envoyer la centrale, le décodeur peut en produire 27. Les 13 pas de vitesse supplémentaires sont des demi-pas situés entre les pas entiers de la centrale. Ils sont enclenchés lorsque après une augmentation de la vitesse, vous réduisez la vitesse d'un cran ou lorsque après une réduction de la vitesse, vous augmentez la vitesse d'un cran.

Exemple : Augmentation de 3 à 4  $\rightarrow$  pas de vitesse 4 Augmentation de 4 à 5  $\rightarrow$  pas de vitesse 5 Augmentation de 5 à 6  $\rightarrow$  pas de vitesse 6 Réduction de 6 à 5  $\rightarrow$  pas de vitesse 5.5 Réduction de 5 à 4  $\rightarrow$  pas de vitesse 4,5 Augmentation de 4 à 5  $\rightarrow$  pas de vitesse 5

#### **Temporisation de démarrage et de freinage**

Dans le format Motorola II, la touche de fonction F3 permet d'activer ou non la temporisation de démarrage et de freinage. La modification est immédiate. Si la temporisation de démarrage et de freinage est désactivée lors du démarrage ou du freinage, la locomotive prend immédiatement la vitesse indiquée par la centrale.

Dans le format Motorola I, il n´est pas possible d'activer ou non la temporisation de démarrage et de freinage. Elle est toujours active.

L'arrêt d'urgence peut être obtenu par la commande de l'inversion du sens de marche depuis la centrale.

#### **Courbe de vitesse**

Dans le format Motorola-II, vous pouvez passer d'une courbe à l'autre par la touche de fonction f4. Ceci est impossible dans le format Motorola-I.

### **Amélioration de la qualité du roulage**

Pour des locomotives à forte consommation ou sur des portions de voie où le contact est mauvais (par ex. certains types d'aiguillage), il est possible qu'après montage du décodeur les caractéristiques de roulage ne soient pas satisfaisantes. Vous pouvez améliorer ces caractéristiques en montant le condensateur de 100 µF/35V entre X10 et X11 (v. fig. 2).

### **Fonctionnement analogique**

En mode analogique, le décodeur fonctionne comme un inverseur. Il change de sens de marche à chaque impulsion de surtension. L'éclairage est toujours allumé conformément au sens de la marche.

Vous passez en mode analogique en actionnant sur un transformateur analogique l'inversion du sens de marche jusqu'à ce que les feux de la locomotive commencent à clignoter. Pour passer à nouveau en mode numérique, procédez de même.

## **Liste de vérification pour recherche des anomalies**

Bus composants deviennent brûlant ou commencent à fumer.

#### ! **Retirez immédiatement la prise du secteur !**

Cause probable : un ou plusieurs éléments ont été soudés à l'envers.

 $\rightarrow$  Vérifiez les connexions.

Cause probable : une connexion au moteur est en contact avec la masse de la locomotive.

 $\rightarrow$  Isolez la connexion de la masse.

Une ampoule scintille.

Ce n'est pas un défaut. Cause probable : un pôle de l'ampoule est connecté à la masse de la locomotive.

→ Pour éliminer ce scintillement, isolez l'ampoule de la masse et connectez le pôle au point X5.

■ La locomotive roule trop lentement ou trop vite.

Cause probable : des locomotives différentes réagissent différemment à une même programmation.

 $\rightarrow$  Adaptez les réglages aux caractéristiques de la locomotive.

- La locomotive ne répond pas aux fonctions F3 et F4. Cause probable : la centrale est en mode Motorola I au lieu de Motorola II.
	- $\rightarrow$  Configurez la centrale au format Motorola II.

Si vous ne pouvez localiser la cause du dysfonctionnement, veuillez renvoyer le décodeur à l'adresse indiquée au dos.

# **Constructeur**

Est considéré comme constructeur, selon la norme DIN VDE 0869, celui qui assemble un prêt-à-monter ou modifie un module en lui ajoutant par exemple un capot. Lors de la transmission du produit à un tiers, il doit aussi remettre tous les papiers accompagnant l'objet et indiquer son nom et son adresse

# **Déclaration de conformité**

Le produit répond aux exigences de la directive 89/336/CEE concernant les émissions électromagnétiques et porte donc la marque CE.

## **Conditions de la garantie**

Le produit est garanti 2 ans. La garantie comprend la correction gratuite des défauts provoqués manifestement par nous lors d'une erreur de montage ou de l'utilisation de composants défectueux. Nous garantissons la fonction appropriée de chaque composant non monté ainsi que le respect des caractéristiques techniques des commutations pour les installations effectués conformément au mode d'emploi, et pour une mise en service et une utilisation telles que prévues.

Toute autre exigence est exclue. Notre responsabilité ne va pas au-delà de ce qui est prévu par le droit allemand au sujet des dommages et

#### Français LD-G-2

conséquences des dommages en rapport avec ce produit. Nous nous réservons un droit de réparation, amélioration, remplacement ou remboursement du prix d'achat.

La garantie s'éteint dans les cas suivants :

- utilisation lors du soudage d'un fer à souder inadapté, d'une soudure contenant de l'acide, de graisse à souder, d'un flux acide et autre,
- ß pour des dommages provoqués par le non-respect du mode d'emploi ou du schéma de connexion,
- **number** modification ou tentative de réparation,
- **numies in the modification volontaire des commutations.**
- déplacement inadéquat et non prévu de composants, le câblage personnel de composants
- destruction des pistes ou des œilletons de soudage,
- ß mauvais assemblage des modules et des conséquences des dommages qui en résultent,
- surcharge des modules
- connexion à un courant inadapté,
- dommages causés par l'intervention d'un tiers,
- usage inapproprié ou dommages consécutifs à la négligence ou l'abus,
- ß dommages causés par la prise en main de composants avant élimination de l'électricité statique des mains.

**\* Märklin** est la marque déposée de la société Gebr. Märklin & Cie. GmbH, Göppingen , Allemagne.

**\* Intellibox** est la marque déposée de la société Uhlenbrock Elektronik GmbH, Bottrop, Allemagne.

## **Check back of the address Indiquation de l´adresse du décodeur Terugmelding van het decoderadres**

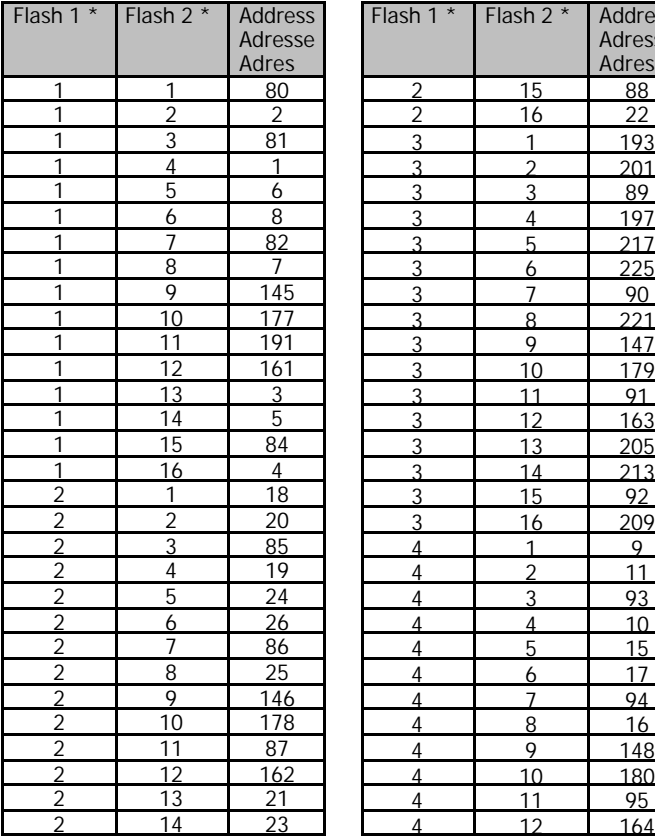

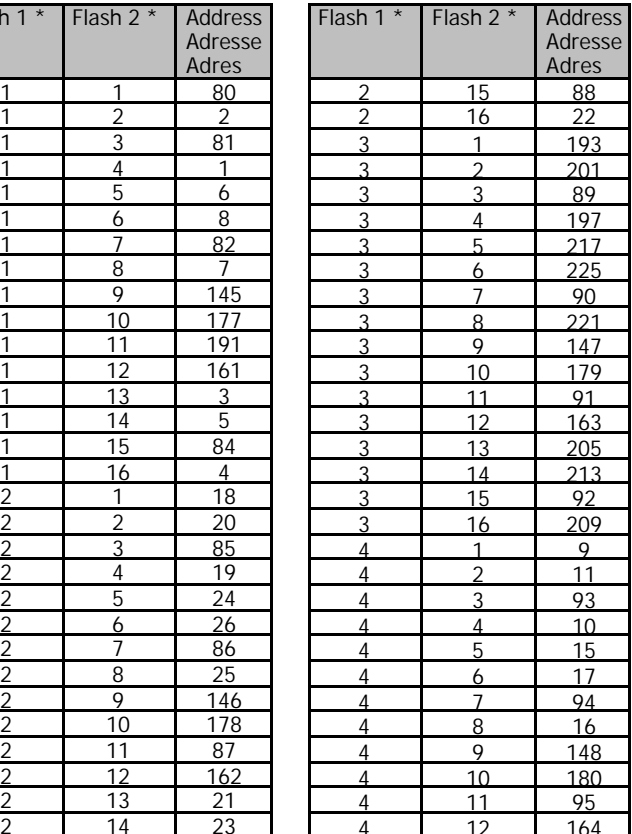

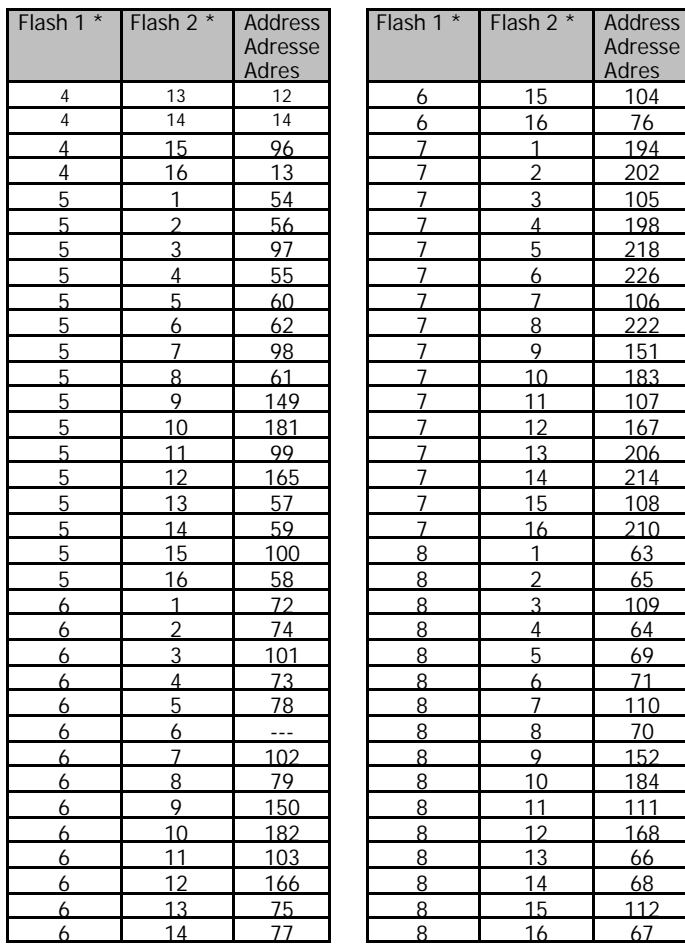

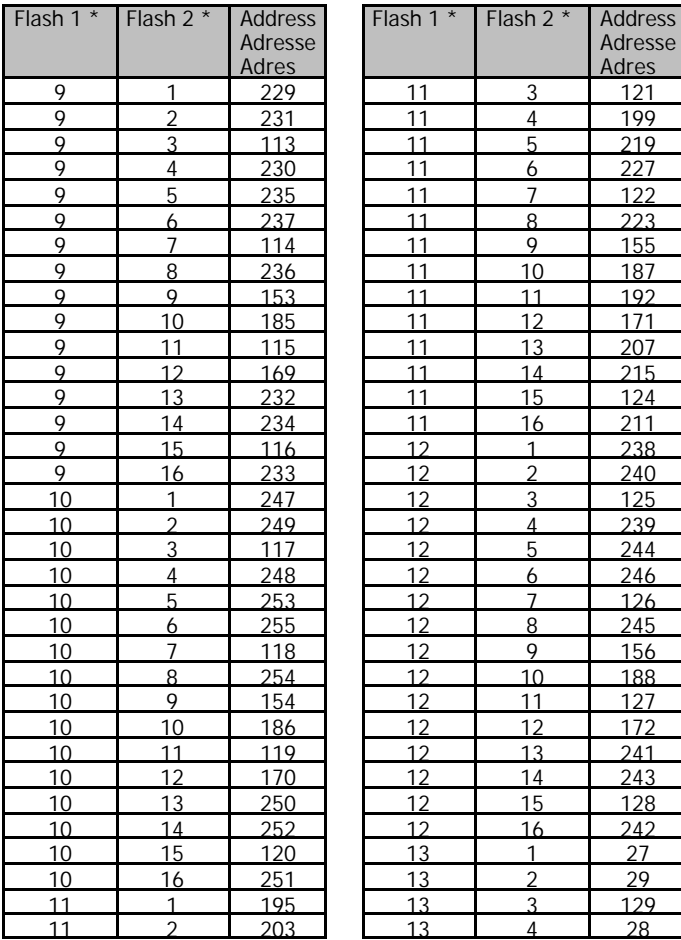

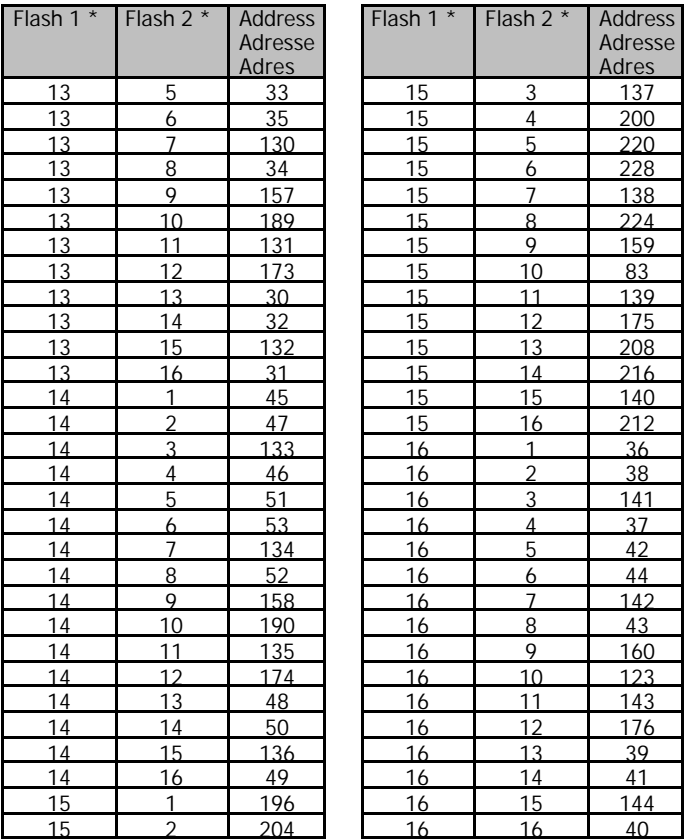

\* Number of flashing signals / Nombre des clignotements / Aantal knipperingen Flash 1: before the short stop / avant la courte pause / voor de korte pauze Flash 2: after the short stop / après la courte pause / na de korte pauze

## **Fig. 1 / Fig. 2: Connction Diagrams - Schémas de connexion - Aansluitplannen**

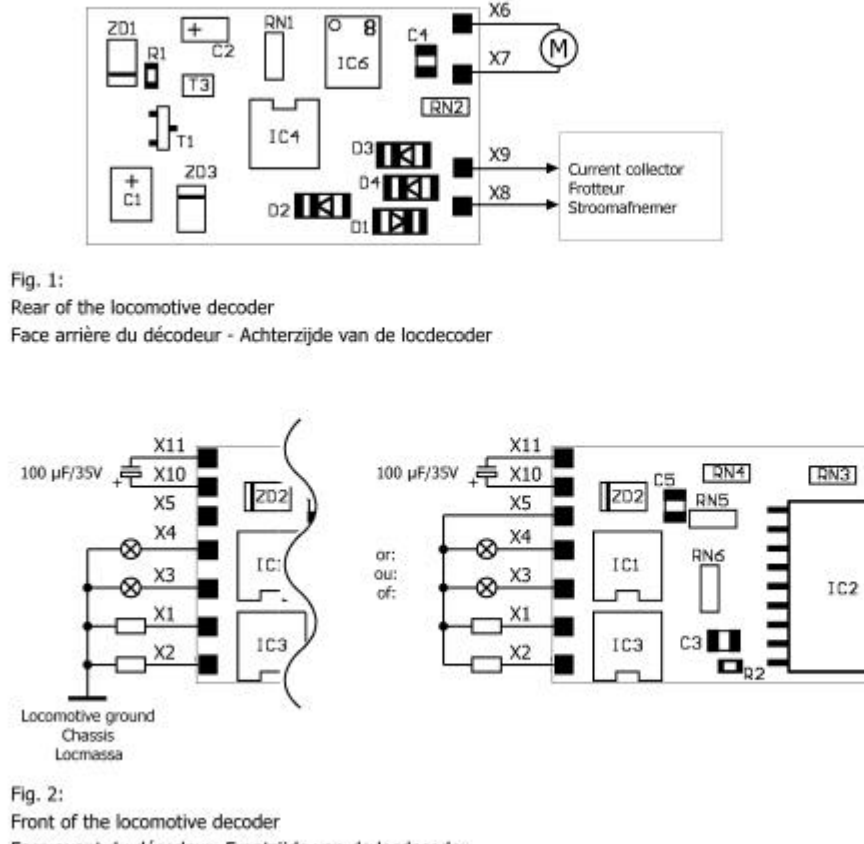

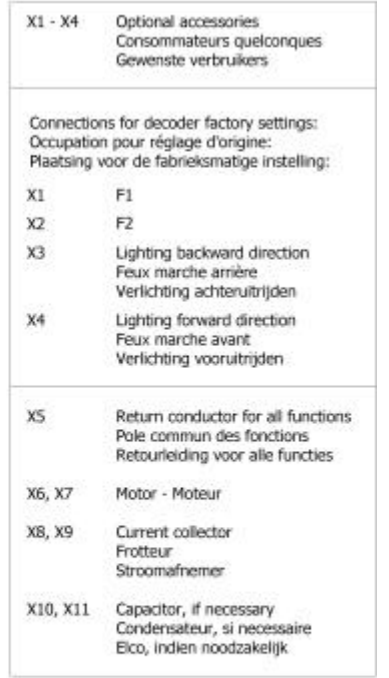

 $T2$ 

Face avant du décodeur- Frontzijde van de locdecoder

## **Fig. 3: Circuit Diagram - Schéma de principe - Schakelplan**

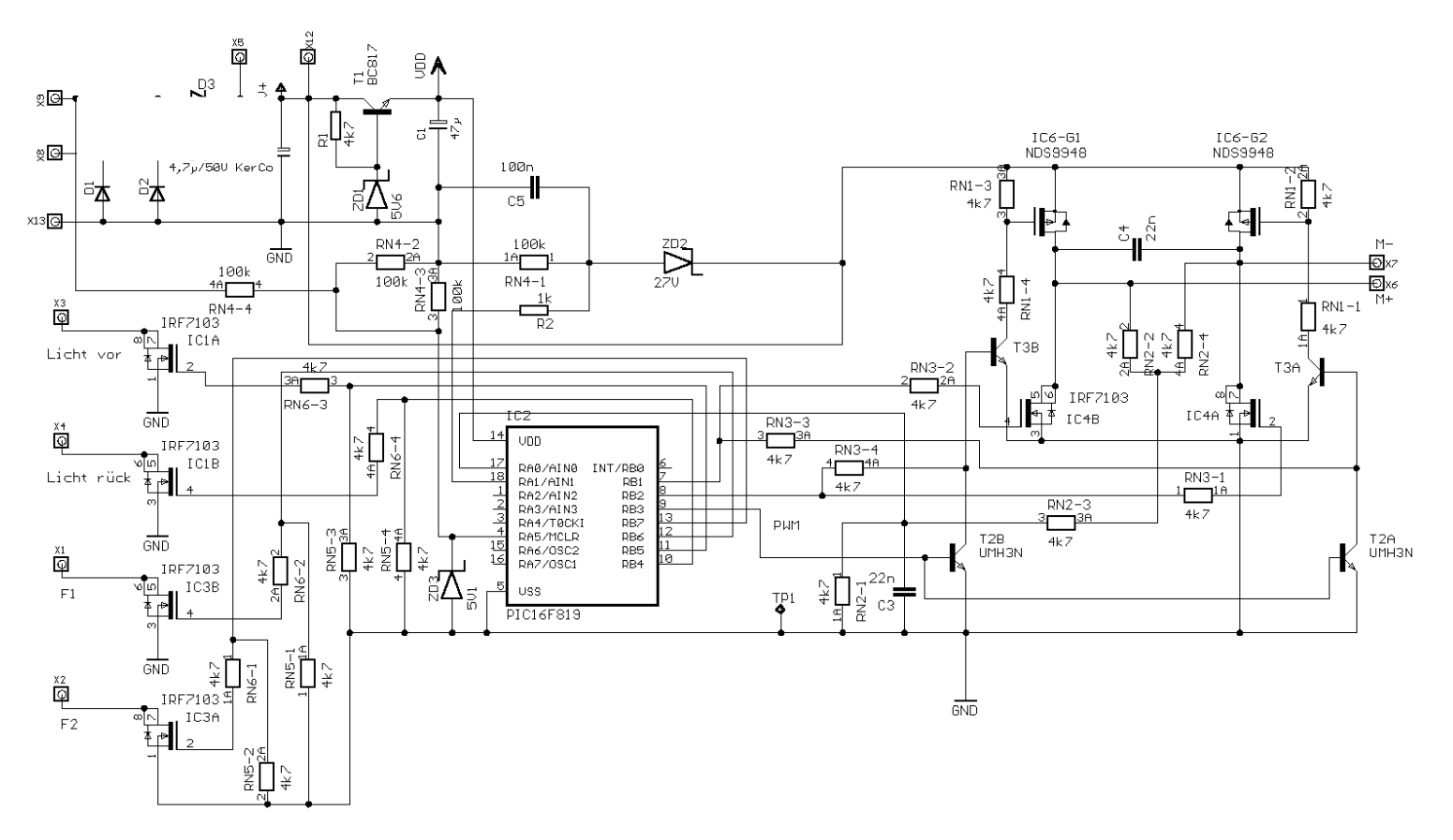

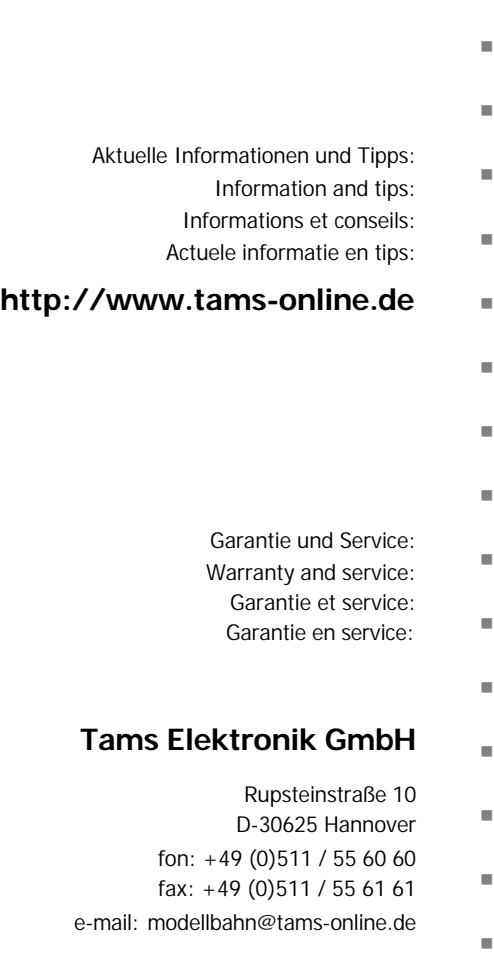

n